# СОГЛАСОВАНО

# УТВЕРЖДАЮ

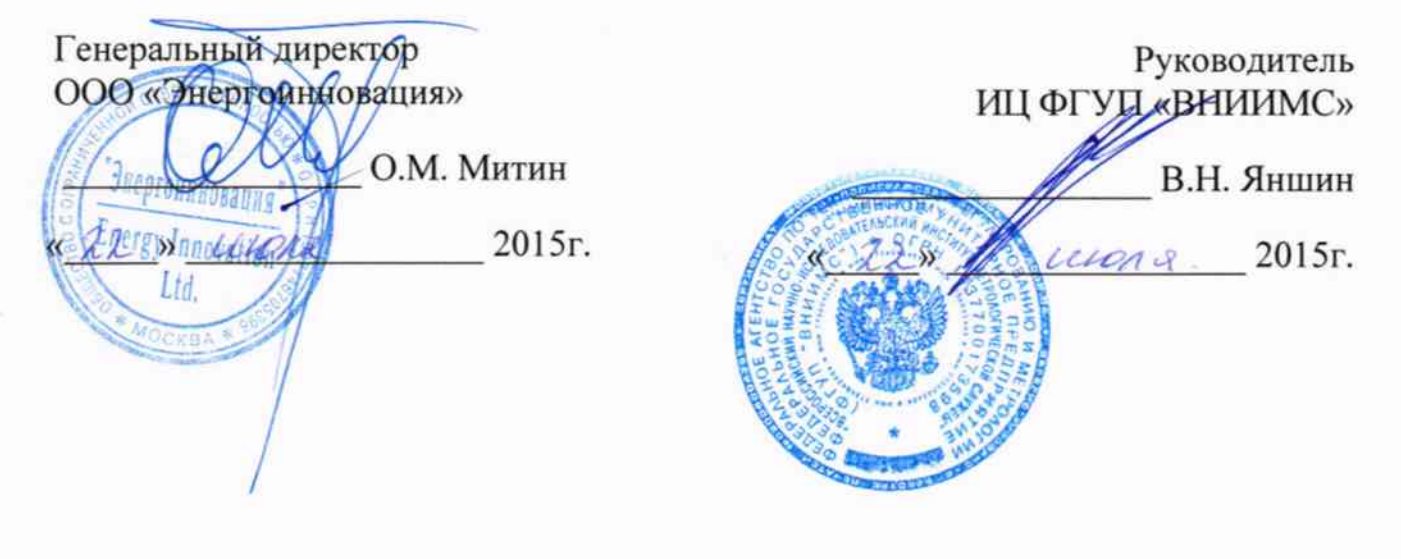

# Контролеры многофункциональные MAB3-IED

Методика поверки

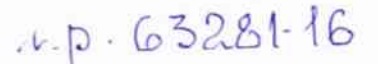

г. Москва 2015 г.

Настоящая методика поверки распространяется на контроллеры многофункциональные MAB3-IED (далее - контроллеры) и устанавливает методику их первичной и периодической поверок.

На первичную поверку следует предъявлять контроллер, принятый отделом технического контроля организации-изготовителя или уполномоченным на то представителем организации, до ввода в эксплуатацию и после ремонта.

На периодическую поверку следует предъявлять контроллер в процессе эксплуатации и хранения, который был, подвергнут регламентным работам необходимого вида, и в эксплуатационных документах на который есть отметка о выполнении указанных работ.

Периодичность поверки в процессе эксплуатации и хранении устанавливается потребителем с учетом условий и интенсивности эксплуатации контроллер, но не реже одного раза в восемь лет.

#### 1 Операции поверки

1.1 При проведении поверки контроллеров должны быть выполнены операции, указанные в таблице 1.

Таблица 1

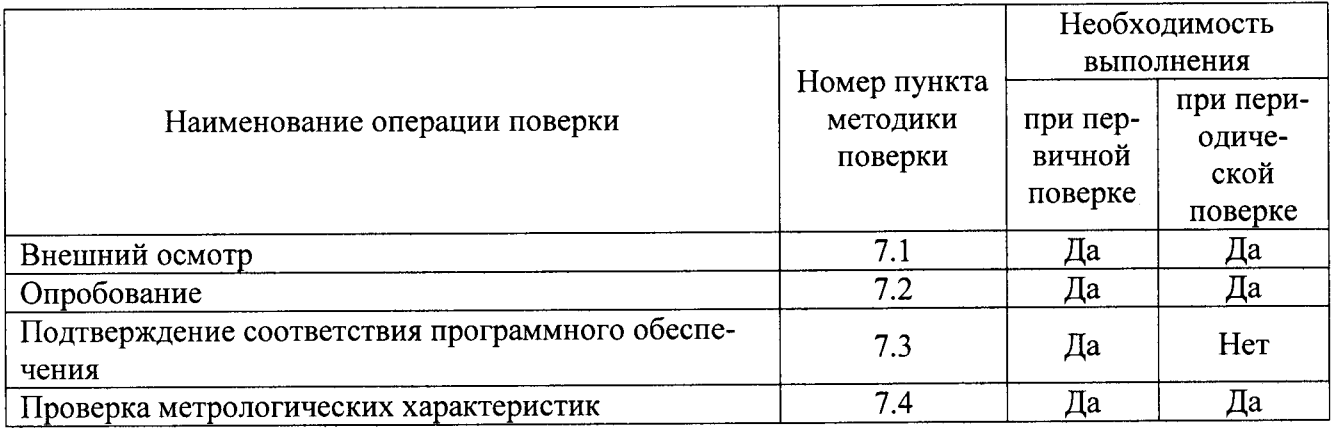

1.2 Последовательность проведения операций поверки обязательна.

1.3 При получении отрицательного результата в процессе выполнения любой из операций поверки контроллер бракуют и его поверку прекращают.

## 2 Средства поверки

2.1 При проведении поверки рекомендуется применять средства поверки, приведённые в таблице 2.

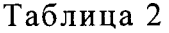

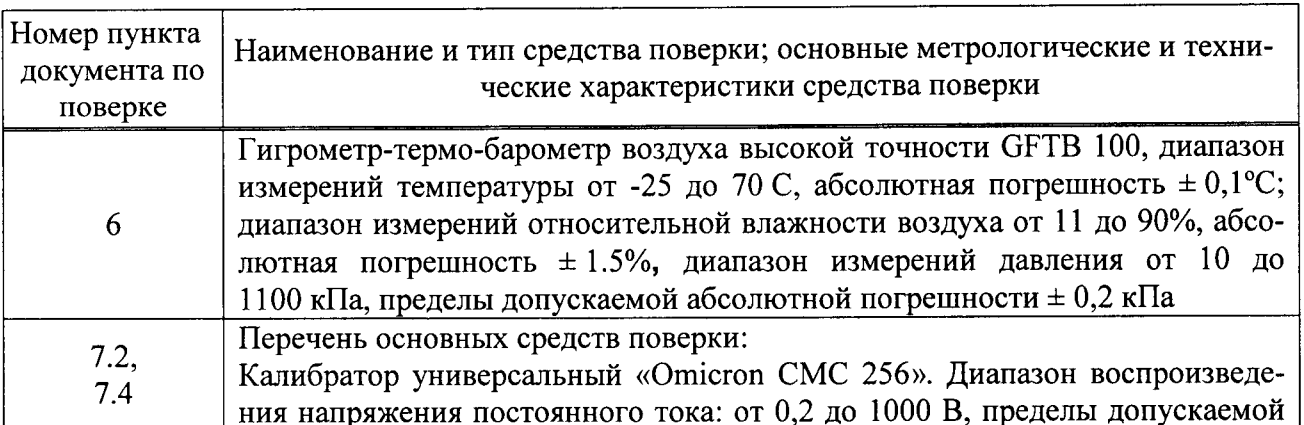

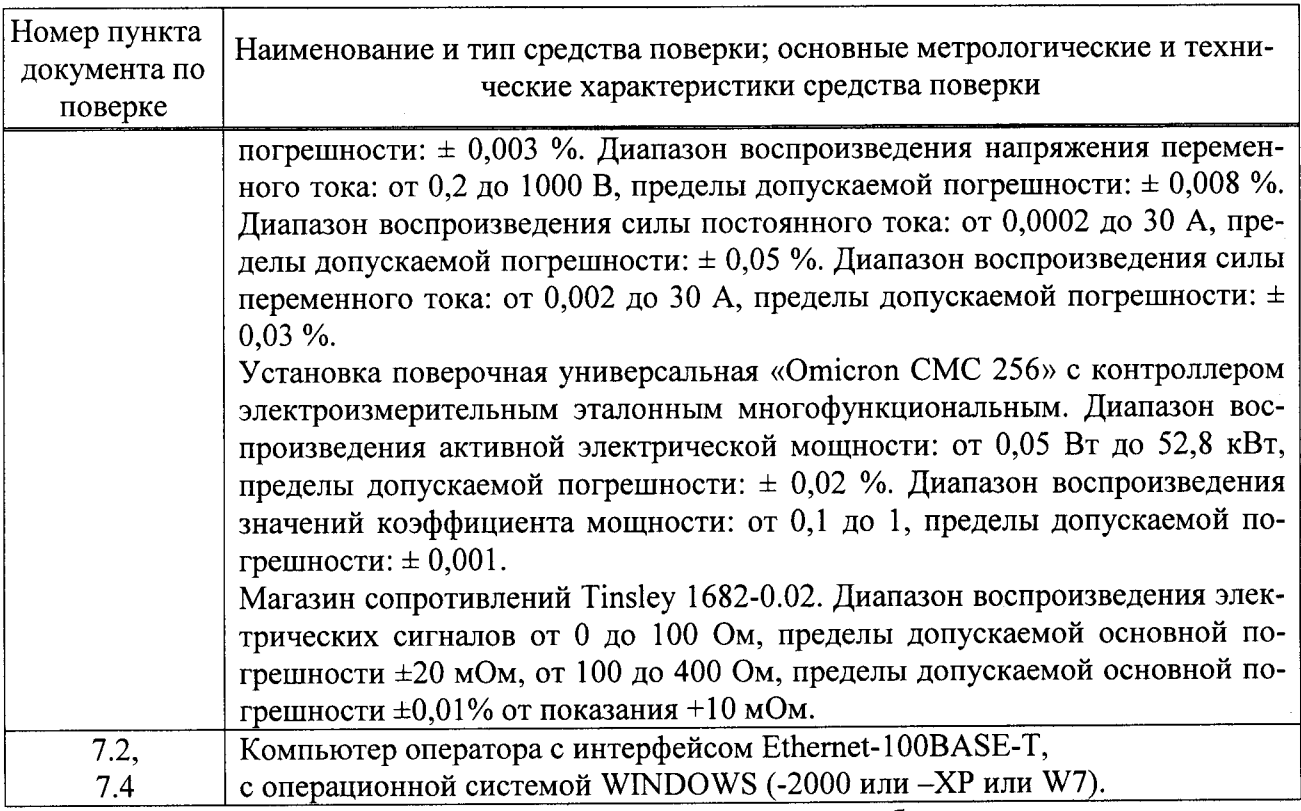

2.2 Допускается применение других средств поверки, обеспечивающих определение характеристик прибора с требуемой точностью.

2.3 Применяемые средства поверки должны быть исправны.

2.4 Средства измерений должны иметь действующие свидетельства о поверке. Испытательное оборудование должно быть аттестовано.

#### 3 Требования к квалификации поверителей

К проведению поверки допускают лиц, аттестованных в соответствии с ПР 50.2.012-94 в качестве поверителей средств измерений электрических величин, имеющих удостоверение, подтверждающее право работы на установках с напряжением до 1000 В, с группой по электробезопасности не ниже III и изучивших настоящую методику поверки.

## 4 Требования безопасности

При проведении испытаний должны быть соблюдены требования 4.1 3.3

ГОСТ Р 12.1.019-2009, ГОСТ 12.3.019-80, «Правил технической эксплуатации электроустановок потребителей», «Правила по охране труда при эксплуатации электроустановок», утверждённые приказом Министерства труда и социальной защиты Российской Федерации от 24.07.2013 г. № 328н. Соблюдают также требования безопасности, изложенные в эксплуатационных документах на испытываемые приборы и применяемые средства измерений и испытательное оборудование.

4.2 Средства поверки, которые подлежат заземлению, должны быть надежно заземлены. Подсоединение зажимов защитного заземления к контуру заземления должно производиться ранее других соединений, а отсоединение - после всех отсоединений.

## 5 Условия поверки

При проведении поверки контроллеров должны соблюдаться следующие условия: - температура окружающего воздуха (20  $\pm$  10) °C;

- относительная влажность воздуха от 30 до 80 %;

- атмосферное давление от 84 до 106 кПа (от 630 до 795 мм.рт.ст.).

#### б Подготовка к поверке

Перед проведением поверки выполняют следующие подготовительные работы:

- вьцерживают контроллер в условиях окружающей среды, указанных в разделе 5 настоящей методики поверки, не менее 2 ч, если он находился в климатических условиях, отличающихся от указанньгх в разлеле 5.

- соединяют зажимы защитного заземления используемых средств поверки с контуром защитного заземления лаборатории.

- подготавливают к работе средства поверки в соответствии с эксплуатационной документацией на средства поверки;

- измеряют и заносят в протокол поверки результаты измерений температуры и влажности окружающего воздуха, атмосферного давления.

## 7 Проведение поверки

7.1 Визуальный осмотр

При проведении визуального осмотра контроллера проверяется отсутствие механических повреждений на наружных поверхностях его корпуса, отсутствие повреждений разъемных соединителей, целостность маркировки.

Внешний вид контроллера должен соответствовать приведенному в руководстве по эксплуатации.

7.2 Опробование

7.2.1 Опробование необходимо осуществлять в следующем порядке:

1. Собрать схему согласно рис. 1. Сечение соединительных токовых проводников должно быть не менее 1 мм2.

2. Включить электропитание используемого оборудования. Время прогрева должно быть не менее 30 минут.

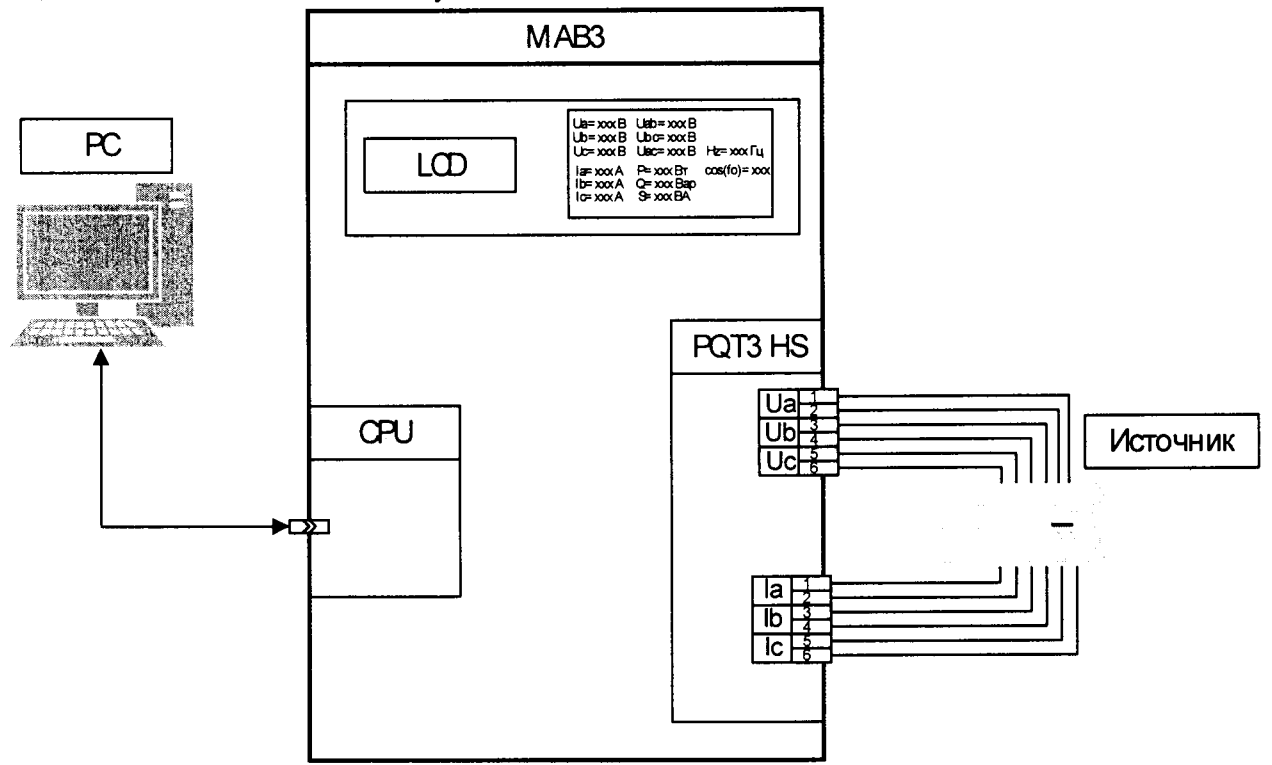

где LCD - панель управления, РС - компьютер оператора

Рис.1. Схема проверки погрешностей каналов измерения переменных напряжения, тока, мощности, коэффициента мощности

- 3. Выбрать любой измерительный канал PQT3 HS.
- Установить на калибраторе «Н4-7» (далее по тексту калибратор) на входе каналов  $4.$ напряжение переменного тока 35,0 В, силу переменного тока 0,6 А с частотой 50 Гц.

5. Проконтролировать по экрану панели управления LCD соответствую-

щие измеренные сигналы на выходе канала  $35\pm1$  В и  $0,6\pm0,1$  А.

- 6. Собрать схему согласно рис.2.
- 7. Выбрать любой канал измерения постоянного тока.
- 8. Установить на калибраторе «Н4-7» на входе канала силу постоянного

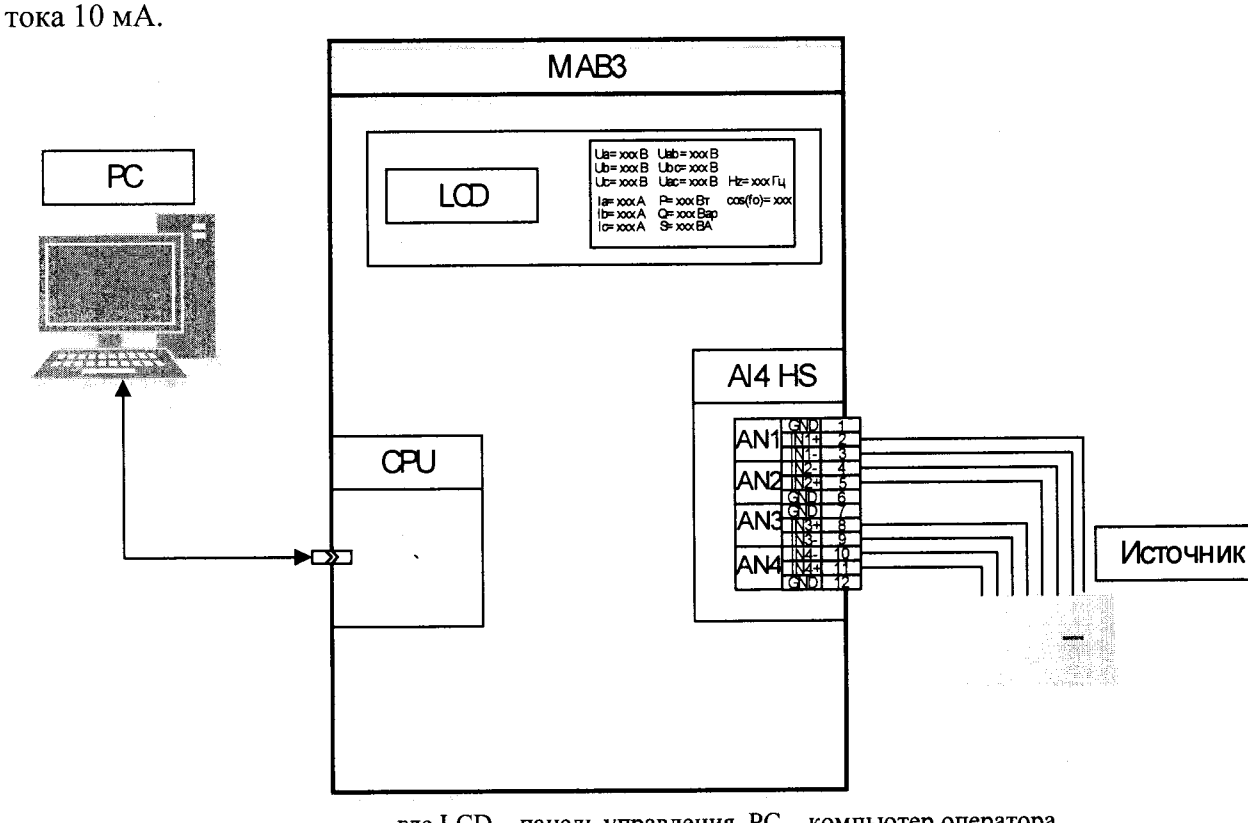

где LCD - панель управления, PC - компьютер оператора Рис.2. Схема проверки погрешностей каналов измерения силы постоянного тока.

9. Проконтролировать по экрану панели управления LCD измеренный сигнал на выходе канала 10±1 мА.

Результаты проверки считают удовлетворительными, если измеренные сигналы на выходе канала составили значения 35±1 В, 0,6±0,1 А и 10±1 мА.

7.3 Подтверждение соответствия программного обеспечения

Программное обеспечение (далее по тексту - ПО) контроллера проверяется в следующей последовательности:

Подготавливают и включают питание контроллера в соответствии с руко-1. водством по эксплуатации;

> Дождаться загрузки программного обеспечения панели управления LCD;  $\overline{2}$ .

Подключиться к контроллеру используя стандартные средства Windows -3. Telent или любое другое аналогичное программное обеспечение.

В командной строке ввести команду «hw» и нажать клавишу «Enter»  $\overline{4}$ .

Результат проверки считают положительным, если номер считываемой версии программного обеспечения не ниже указанного в приложении А.

7.4 Проверка метрологических характеристик.

Проверку диапазонов измерения и допускаемой приведенной погреш- $7.4.1.$ ности (к верхней границе диапазона) действующего значения напряжения переменного синусоидального тока с номинальной частотой 50 Гц проводят в следующем порядке:

Собрать схему согласно рис.1. 1.

Измерительные каналы PQT3 HS (Uном=57,74 B) проверить по следу-2. ющей методике.

> $2.1$ Выбрать канал.

Установить на калибраторе поочерёдно образцовый сигнал  $2.2$ напряжения переменного тока на входе канала Хо со значением 3,0; 14,0; 29,0;43,0; 57,0; 69.29 В частотой 50 Гц.

Зафиксировать по экрану панели управления LCD соответству- $2.3$ ющие измеренные сигналы на выходе канала Xu, В.

Допускаемая приведенная (к верхней границе диапазона) по- $2.4$ грешность измерения канала у определяется по формуле (1)

> $\gamma = (Xu - Xo)/D \cdot 100 \%$  $(1)$

где  $Xu$  – измеренный сигнал на выходе канала, B;

 $Xo$  – образцовый сигнал на входе канала, В;

 $D = 69.29 B -$ граница диапазона измерения канала.

2.5 Поочерёдно выбрать следующие подобные каналы и определить погрешность измерения у согласно п.2.

Измерительные каналы PQT3 HS (Uном=115,47 B) проверить по сле- $3.$ дующей методике.

Установить на калибраторе поочерёдно образцовый сигнал  $3.1$ напряжения переменного тока на входе канала Хо со значением 5,0; 29,0; 58,0; 87,0; 115,0; 138,0 В частотой 50 Гц.

Зафиксировать по экрану панели управления LCD соответству- $3.2$ ющие измеренные сигналы на выходе канала Xu, В.

Определить в каждой точке погрешность канала  $\gamma$  по формуле (1),  $3.3$ где  $D = 138,56 B$ .

Поочерёдно выбрать следующие подобные каналы и определить  $3.4$ их погрешность у согласно п.3.

Измерительные каналы PQT3 HS (Uном=230 B) проверить по следую- $4.$ щей методике.

 $4.1$ Установить на калибраторе поочерёдно образцовый сигнал напряжения переменного тока на входе канала Хо со значением 30,0; 60,0; 120,0; 150,0; 250,0 В частотой 50 Гц.

Зафиксировать по экрану панели управления LCD соответству-4.2 ющие измеренные сигналы на выходе канала Xu, В.

Определить в каждой точке погрешность канала  $\gamma$  по формуле (1), 4.3 где  $D = 276,00 B$ .

Поочерёдно выбрать следующие подобные каналы и определить 4.4 их погрешность у согласно п.4.

Результаты проверки считают удовлетворительными, если допускаемая приведенная (к верхней границе диапазона) погрешность измерения  $\gamma$  не превышает  $\pm 0.2$  %.

Проверку диапазонов измерения и допускаемой приведенной погрешно- $7.4.2.$ сти (к верхней границе диапазона) каналов измерения действующего значения силы переменного синусоидального тока с номинальной частотой 50 Гц проводят в следующем порядке:

 $1.$ Собрать схему согласно рис.1. методике.

Измерительные каналы PQT3 HS (Iном=1 A) проверить по следующей  $2.$ 

 $2.1$ Выбрать канал.

 $2.2$ Установить на калибраторе поочерёдно образцовый сигнал силы переменного тока на входе канала Хо со значением 0,05; 0,15; 0,25; 0,50; 0,75; 1,2 А частотой 50 Гц.

Зафиксировать по экрану панели управления LCD соответству- $2.3$ ющие измеренные сигналы на выходе канала Xu, A.

Определить в каждой точке погрешность канала у по формуле (1), 2.4 где  $D = 1,2$  А.

Поочерёдно выбрать следующие подобные каналы и определить 2.5 их погрешность у согласно п.2.

Измерительные каналы PQT3 HS (Iном=5 A) проверить по следующей  $3<sub>1</sub>$ методике.

 $3.1$ Выбрать канал.

Установить на калибраторе поочерёдно образцовый сигнал силы  $3.2$ переменного тока на входе канала Хо со значением 0,75; 1,25; 2,5; 3,75; 5,0 6,0 А частотой 50  $\Gamma$ <sub>II</sub>.

Зафиксировать по экрану панели управления LCD соответству- $3.3$ ющие измеренные сигналы на выходе канала Хи, А.

Определить в каждой точке погрешность канала у по формуле (1),  $3.4$ гле  $\mathbf{D} = 6$  А.

Поочерёдно выбрать следующие подобные каналы и определить  $3.5$ их погрешность у согласно п.3.

Результаты проверки считают удовлетворительными, если допускаемая приведенная (к верхней границе диапазона) погрешность измерения у не превышает  $\pm 0.2$  %.

Проверку диапазонов измерения и допускаемой абсолютной погрешно- $7.4.3.$ сти каналов измерения частоты переменного синусоидального тока проводят в следующем порядке:

> Собрать схему согласно рис.1. 1.

На любом измерительном канале PQT3 HS, проверить каналы измерения частоты по следующей методике.

Выбрать канал измерения действующего значения напряжения пере-2. менного синусоидального тока с номинальной частотой 50 Гц.

3. Установить на калибраторе поочерёдно образцовый сигнал напряжения переменного тока на входе канала Хо величиной 60 В с частотой 45; 50; 55 Гц.

Зафиксировать по экрану панели управления LCD соответствующие из-4. меренные сигналы на выходе канала Xu, Гц.

Определить в каждой точке абсолютную погрешность канала  $\Delta$  по формуле (2)

$$
\Delta = Xu - Xo \tag{2}
$$

где  $Xu$  – измеренный сигнал на выходе канала, Гц;

 $Xo$  – образцовый сигнал на входе канала, Гц

5. Поочерёдно выбрать следующие подобные каналы и определить их погрешность  $\Delta$  согласно п. 7.4.3.

Результаты проверки считают удовлетворительными, если допускаемая абсолютная погрешность  $\Delta$  не превышает  $\pm 10$  мГц.

Проверку диапазонов измерения и допускаемой приведённой (к верхней  $7.4.4.$ границе диапазона) погрешность каналов измерения активной, реактивной и полной мощности фазы синусоидального тока с номинальной частотой 50 Гц проводят в следующем порядке:

Собрать схему согласно рис.1. 1.

Измерительные каналы PQT3 HS (Uном=57,74 В и Iном=1 А) проверить  $2.$ по следующей методике.

> Выбрать канал.  $2.1$

 $2.2$ Подать с калибратора на контроллеры образцовые сигналы напряжения переменного тока  $Uo$ , силы переменного тока  $Io$  и коэффициента мощности собо в соответствии с таблицей 2 и зафиксировать по экрану панели управления LCD в фазах А, В, С соответствующие измеренные сигналы Ри, Qu, Su.

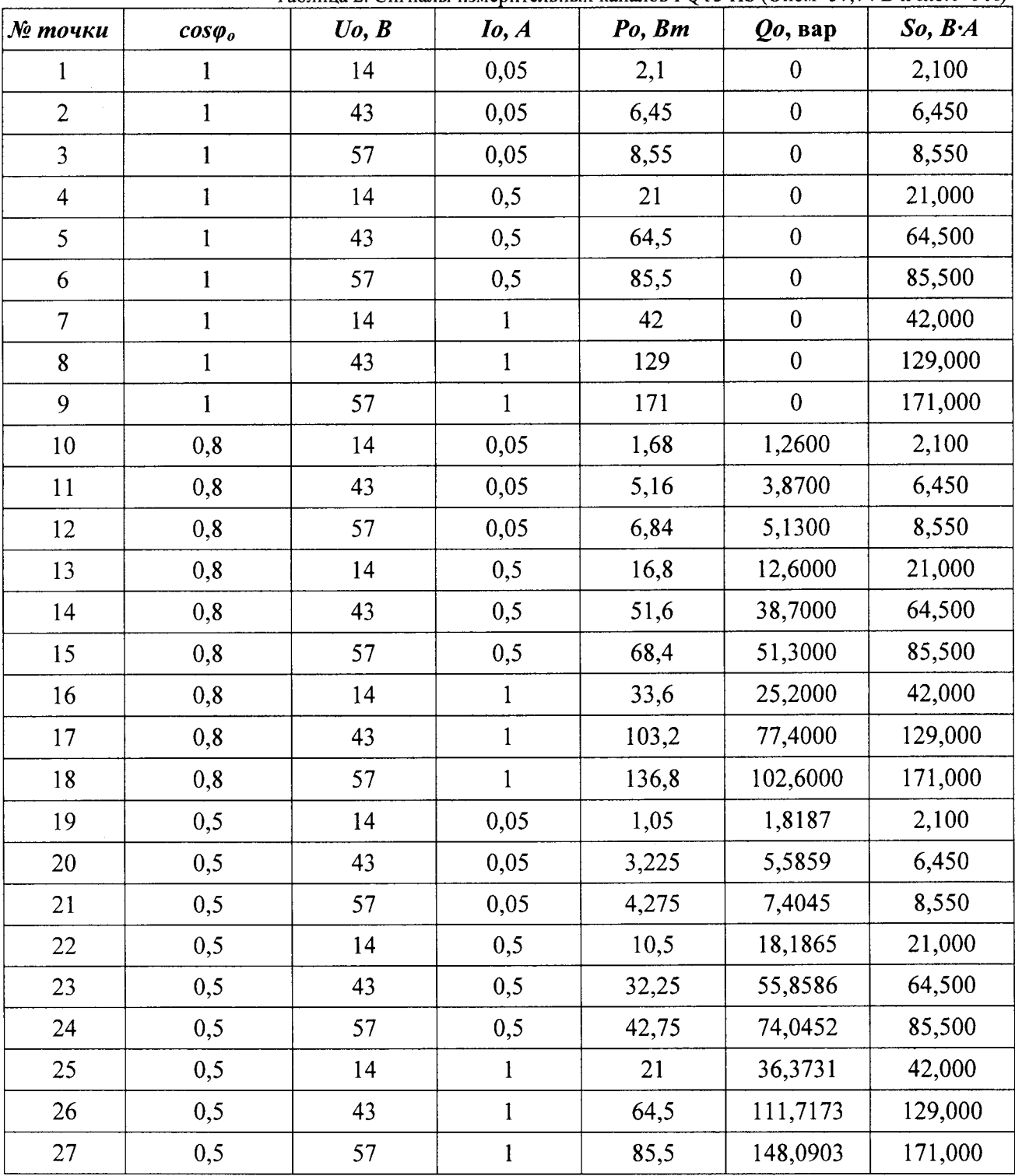

Таблица 2. Сигналы измерительных каналов РОТЗ HS (Uном=57.74 В и Iном=1 A)

 $2.3$ по формулам (4), (5), (6) Определить в каждой точке приведенную погрешность канала у

$$
\gamma = (\boldsymbol{P} \boldsymbol{u} - \boldsymbol{P} \boldsymbol{\sigma}) / \boldsymbol{D} \cdot 100 \%
$$
 (4)

где  $Pu$  – измеренный сигнал активной мощности на выходе канала, Вт;  $Po$  – образцовый сигнал активной мощности на входе канала, Вт;  $D = 83,15$  Вт - граница диапазона измерения активной мощности для измерительного канала PQT3 HS (UHOM=57,74 В и IHOM=1 A).

$$
\gamma = (Qu - Qo)/D \cdot 100\% \tag{5}
$$

где  $\mathbf{0}$ и – измеренный сигнал реактивной мощности на выходе канала, вар;  $Qo$  - образцовый сигнал реактивной мощности на входе канала, вар;  $D = 83.15$  вар- граница диапазона измерения реактивной мощности для измерительного канала PQT3 HS (Uном=57,74 В и Iном=1 А).

$$
\gamma = (S u - S o) / D \cdot 100 \%
$$
 (6)

где,  $Su$  - измеренный сигнал полной мощности на выходе канала,  $B \cdot A$ ;  $So$  – образцовый сигнал полной мощности на входе канала,  $B-A$ ;

 $D = 83,15$  ВА - граница диапазона измерения полной мощности для измерительного канала PQT3 HS (Uном=57,74 В и Iном=1 А).

3. Измерительные каналы PQT3 HS (Uном=57,74 В и Iном=5 А) проверить по следующей методике.

3.1. Выбрать канал.<br>3.2. Полать с калибі

Подать с калибратора на контроллеры образцовые сигналы напряжения переменного тока  $U$ о, силы переменного тока  $I$ о и коэффициента мощности  $cos\theta_0$  в соответствии с таблицей 3 и зафиксировать по экрану панели управления LCD в фазах А, В, С соответствующие измеренные сигналы Ри,  $\mathbf{\Omega} u$ , Su.

| № точки        | $cos\varphi o$ | Uo, B | $I_0, A$ | Po, Bm | $Qo$ , $cap$     | So, B:A |
|----------------|----------------|-------|----------|--------|------------------|---------|
| $\mathbf{1}$   | 1              | 14    | 0,25     | 10,5   | $\boldsymbol{0}$ | 10,500  |
| $\overline{2}$ | 1              | 43    | 0,25     | 32,25  | $\mathbf{0}$     | 32,250  |
| 3              | $\mathbf{1}$   | 57    | 0,25     | 42,75  | $\theta$         | 42,750  |
| $\overline{4}$ | $\mathbf{1}$   | 14    | 2,5      | 105    | $\mathbf{0}$     | 105,000 |
| 5              |                | 43    | 2,5      | 322,5  | $\boldsymbol{0}$ | 322,500 |
| 6              |                | 57    | 2,5      | 427,5  | $\boldsymbol{0}$ | 427,500 |
| $\overline{7}$ |                | 14    | 5        | 210    | $\boldsymbol{0}$ | 210,000 |
| 8              | 1              | 43    | 5        | 645    | $\boldsymbol{0}$ | 645,000 |
| 9              | 1              | 57    | 5        | 855    | $\boldsymbol{0}$ | 855,000 |
| 10             | 0,8            | 14    | 0,25     | 8,4    | 6,3000           | 10,500  |
| 11             | 0,8            | 43    | 0,25     | 25,8   | 19,3500          | 32,250  |
| 12             | 0,8            | 57    | 0,25     | 34,2   | 25,6500          | 42,750  |
| 13             | 0,8            | 14    | 2,5      | 84     | 63,0000          | 105,000 |
| 14             | 0,8            | 43    | 2,5      | 258    | 193,5000         | 322,500 |
| 15             | 0,8            | 57    | 2,5      | 342    | 256,5000         | 427,500 |
| 16             | 0,8            | 14    | 5        | 168    | 126,0000         | 210,000 |
| 17             | 0,8            | 43    | 5        | 516    | 387,0000         | 645,000 |

Таблица 3. Сигналы измерительных каналов РОТЗ НS (UHOM=57.74 В и IHOM=5 A)

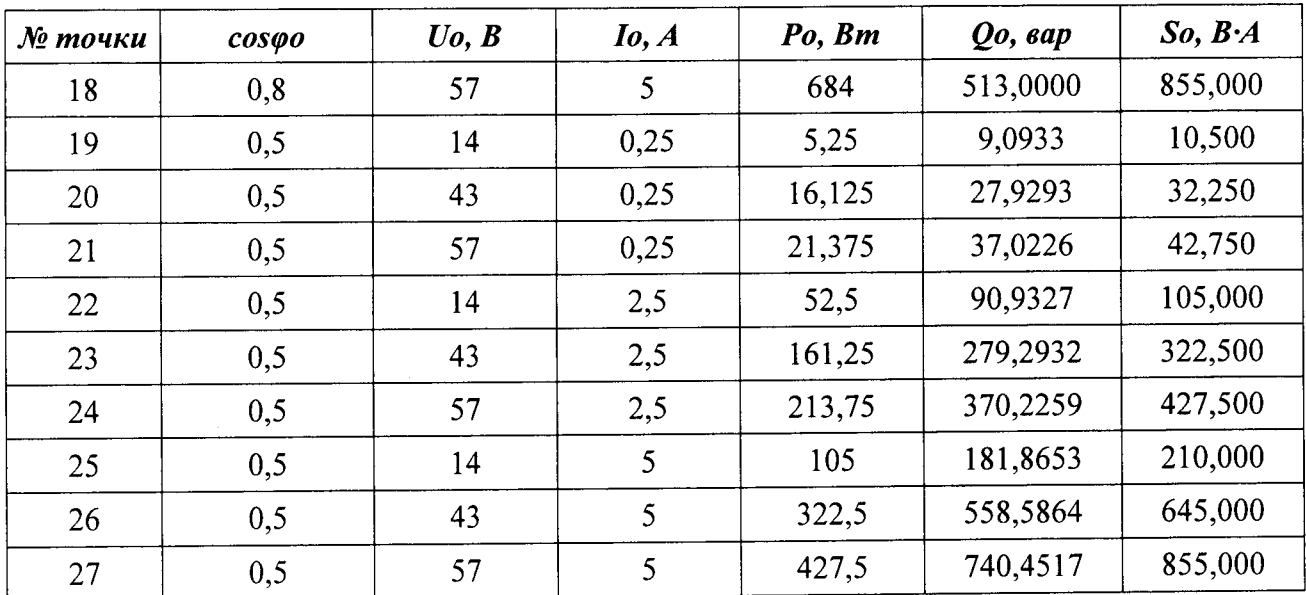

Определить в каждой точке приведенную погрешность канала у  $3.3.$ по формулам (4), (5), (6),

где  $\vec{D}$  = 415,73 Вт – диапазон активной мощности;

 $D = 415,73$  вар - диапазон реактивной мощности;

 $D = 415,73 \text{ BA} - \text{диапазон полной мощности.}$ 

4. Измерительные каналы PQT3 HS (Uном=115,47 В и Iном=1 А) проверить по следующей методике.

 $4.1.$ Выбрать канал.

Подать с калибратора на контроллеры образцовые сигналы  $4.2.$ напряжения переменного тока  $U$ о, силы переменного тока  $I$ о и коэффициента мощности соѕфо в соответствии с таблицей 4 и зафиксировать по экрану панели управления LCD в фазах А, В, С соответствующие измеренные сигналы Ри, Qu, Su.

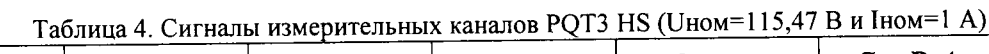

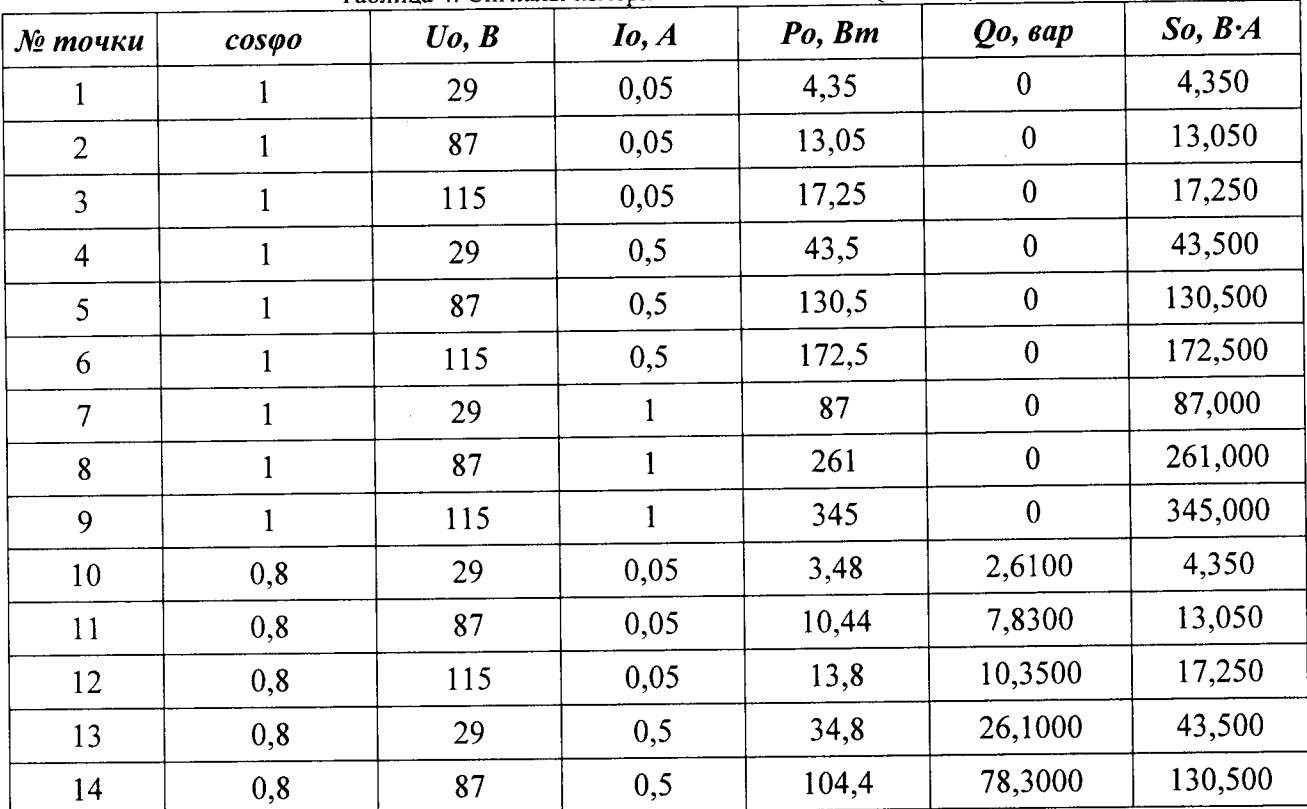

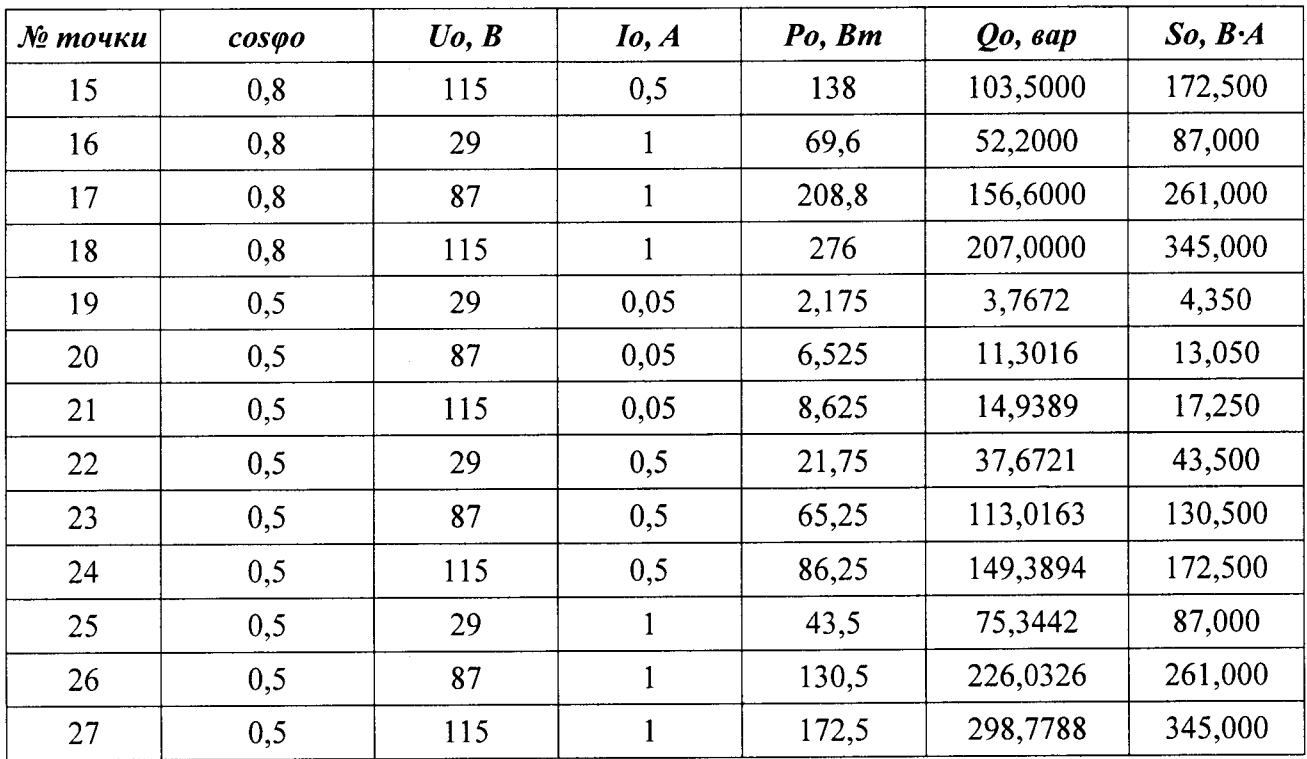

Определить в каждой точке приведенную погрешность канала у 4.3

по формулам (4), (5), (6),

где  $\overline{D}$  = 166,28 Вт - диапазон активной мощности;

 $D = 166,28$  вар-диапазон реактивной мощности;

 $D = 166,28$  В $\overline{A}$  – диапазон полной мощности.

Измерительные каналы PQT3 HS (Uном=115,47 В и Iном=5 А) прове-5. рить по следующей методике.

 $5.1.$ Выбрать канал.

 $5.2.$ Подать с калибратора на контроллеры образцовые сигналы напряжения переменного тока  $U$ о, силы переменного тока  $I$ о и коэффициента мощности соѕфо в соответствии с таблицей 5 и зафиксировать по экрану панели управления LCD в фазах А, В, С соответствующие измеренные сигналы Ри, Qu, Su.

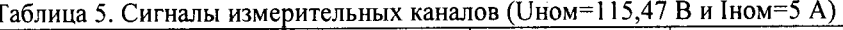

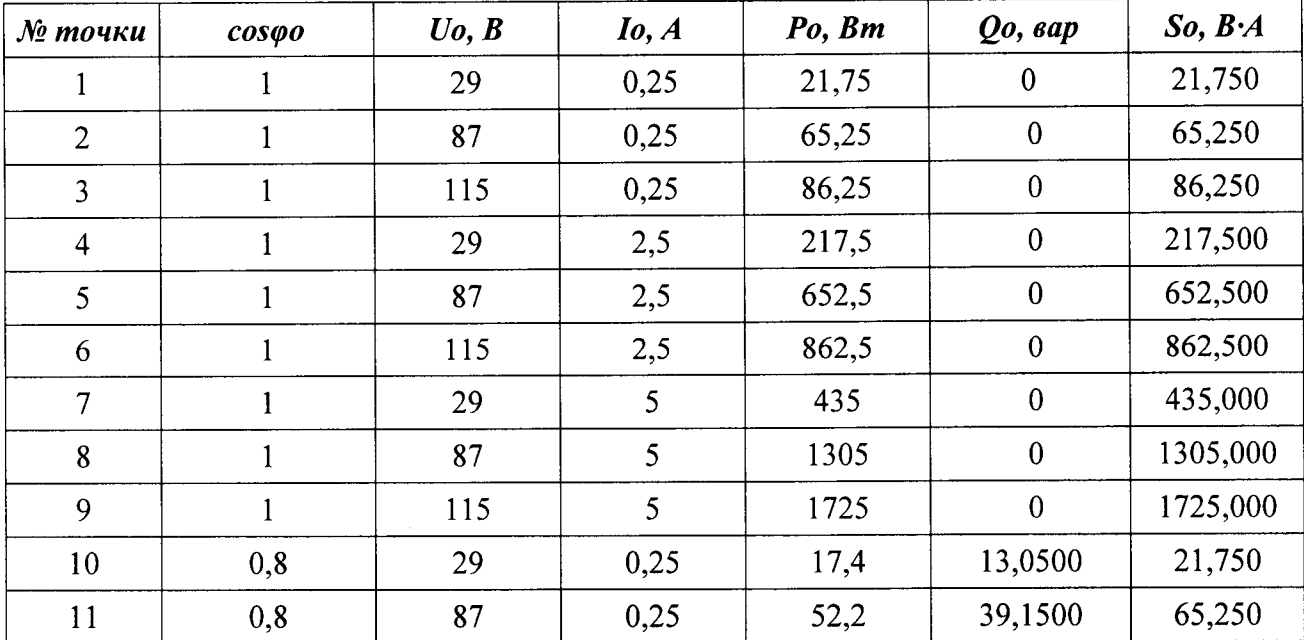

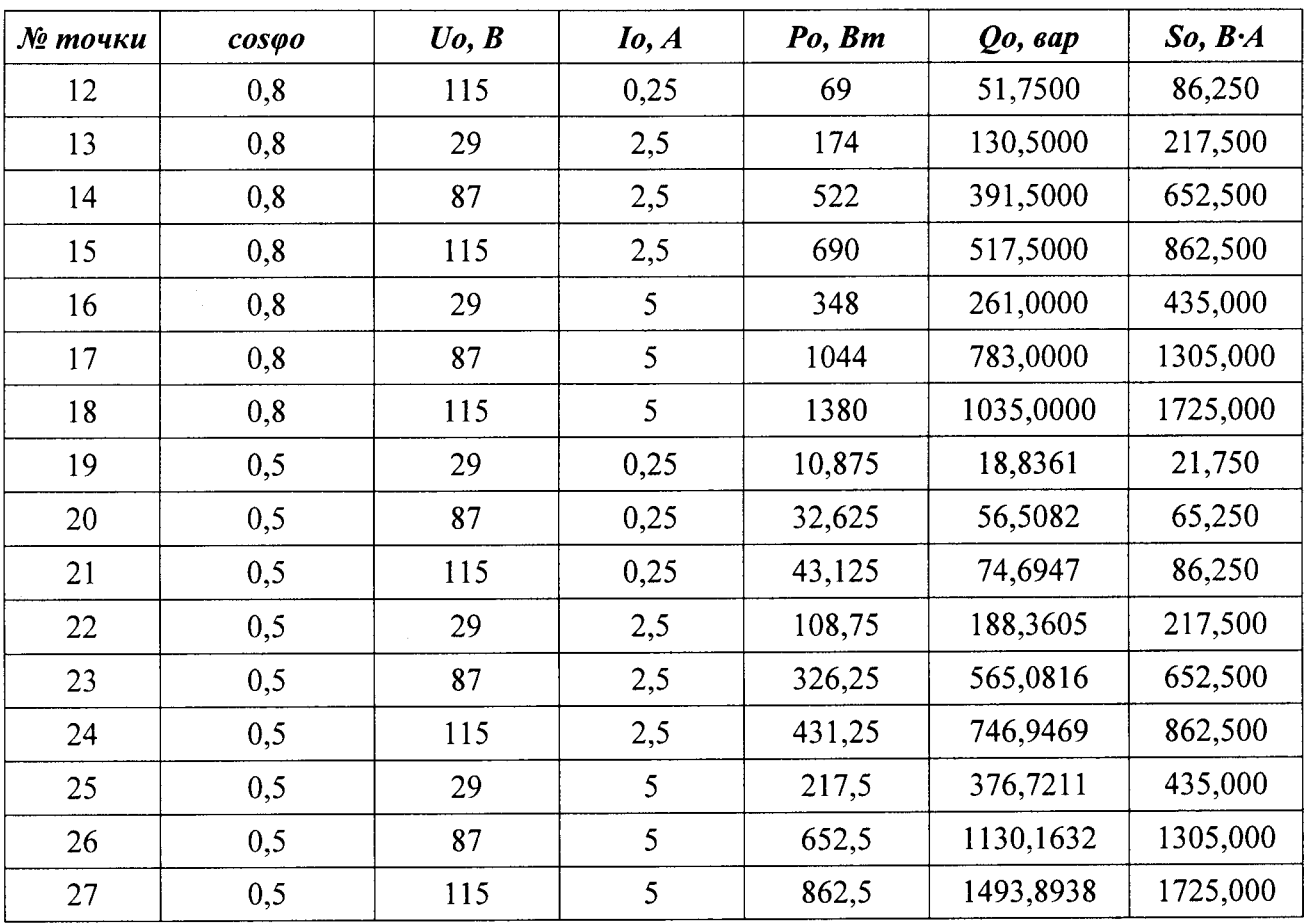

Определить в каждой точке приведенную погрешность канала у 5.3 по формулам (4), (5), (6),

где  $D = 831,38$  Вт-диапазон активной мощности;

 $D = 831,38$  вар - диапазон реактивной мощности;

 $D = 831,38 \text{ B} \cdot \text{A} - \text{диапазон полной мощности.}$ 

Измерительные каналы PQT3 HS (Uном=230 В и Iном=5 А) проверить 6. по следующей методике.

> $6.1.$ Выбрать канал.

Подать с калибратора на контроллеры образцовые сигналы  $6.2.$ напряжения переменного тока  $U$ о, силы переменного тока  $I$ о и коэффициента мощности соѕф<sub>о</sub> в соответствии с таблицей 5 и зафиксировать по экрану панели управления LCD в фазах А, В, С соответствующие измеренные сигналы Ри, Qu, Su.

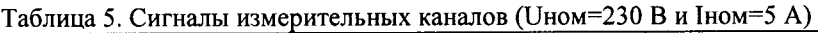

 $\overline{\phantom{a}}$ 

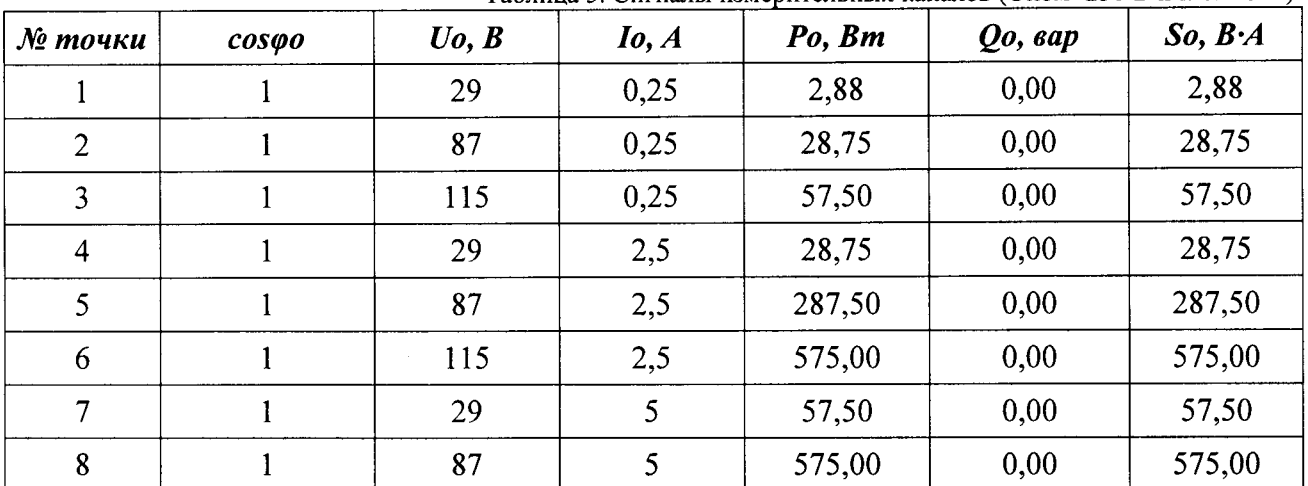

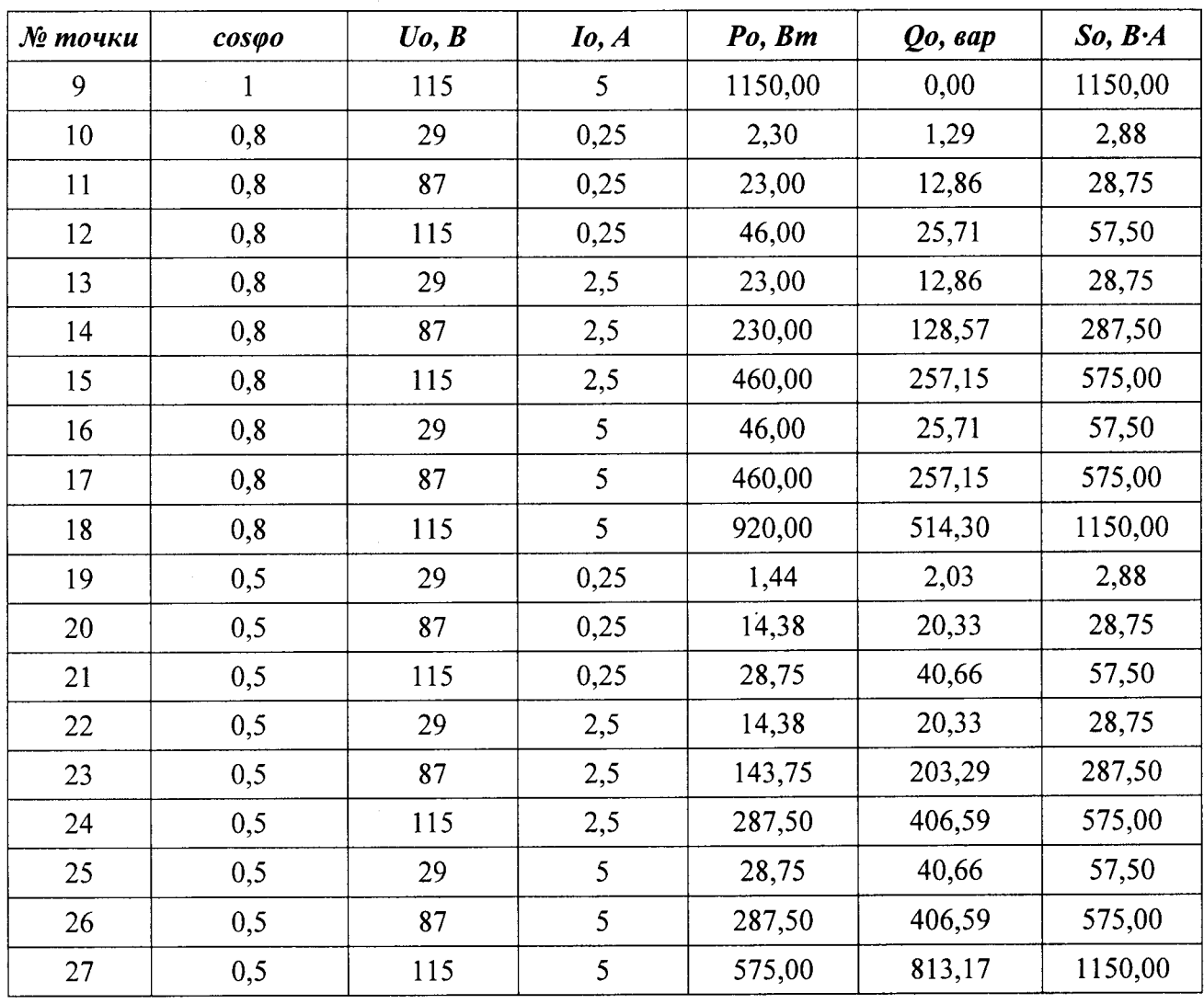

 $5.4$ Определить в каждой точке приведенную погрешность канала у по формулам (4), (5), (6),

где  $D = 1656,00$  Вт- диапазон активной мощности;

 $D = 1656,00$  вар - диапазон реактивной мощности;

 $D = 1656,00 B-A - \text{диапазон полной мощности.}$ 

Результаты проверки считают удовлетворительными, если пределы допускаемой приведенной (к верхней границе диапазона) погрешности не превышает  $\pm 0.2$  %.

 $7.4.5.$ Проверку диапазонов измерения и допускаемой приведённой погрешности (к верхней границе диапазона) каналов измерения коэффициента мощности проводят в следующем порядке:

> 1. Собрать схему согласно рис.1.

На любом измерительном канале PQT3 HS, провести поверку при дей- $2.$ ствующем напряжении переменного тока  $Uo=60 B$ , силы переменного тока  $Io=1 A$  и номинальной частоте 50 Гц.

> Выбрать канал.  $3.$

Установить на калибраторе поочерёдно образцовые сигналы созф<sub>о</sub> в со- $\overline{4}$ . ответствии с таблицей 6.

Зафиксировать по экрану панели управления LCD соответствующие из-5. меренные значения соѕфизм.

Определить в каждой точке приведенную погрешность канала у по фор-6. муле  $(1)$ ,

где  $Xu = cos\varphi_u$ ,  $Xo = cos\varphi_o$ ,  $D = 2$ .

Таблина 6. Сигналы измерительных каналов коэффициента мошности.

| $\mathcal{N}$ $n/n$ | ф, °электрический | $cos\varphi$     |
|---------------------|-------------------|------------------|
| 1                   | $\boldsymbol{0}$  | 1,0              |
| $\overline{2}$      | 30                | 0,866            |
| 3                   | 60                | 0,5              |
| $\overline{4}$      | 80                | 0,1736           |
| 5                   | 90                | $\mathbf{0}$     |
| 6                   | 135               | $-0,7071$        |
| $\overline{7}$      | 180               | $-1,0$           |
| 8                   | 225               | $-0,7071$        |
| 9                   | 270               | $\boldsymbol{0}$ |
| 10                  | 315               | 0,7071           |
| 11                  | 360               | 1,0              |

7. Поочерёдно выбрать следующие подобные каналы и определить их погрешность у согласно п. 4.7.5.

Результаты проверки считают удовлетворительными, если допускаемая приведенная (к верхней границе диапазона) погрешность не превышает  $\pm 0.2$  %.

Проверку диапазонов измерения и допускаемой приведённой погреш- $7.4.6.$ ность каналов измерения силы постоянного тока проводят в следующем порядке:

Собрать схему согласно рис. 2.

Измерительные каналы (4...24) мА проверить по следующей методике.

Выбрать канал. 1.

Установить на калибраторе поочерёдно образцовый сигнал силы посто- $2.$ янного тока на входе канала Хо со значением 4,0; 12,0; 20,0 мА.

Зафиксировать по экрану панели управления LCD соответствующие из-3. меренные сигналы на выходе канала Хи в мА.

4. Определить в каждой точке приведенную погрешность канала у по формуле (1), где  $D = 20$  мА.

5. Поочерёдно выбрать следующие подобные каналы и определить их погрешность у.

Результаты проверки считают удовлетворительными, если допускаемая приведенная (к верхней границе диапазона) погрешность не превышает  $\pm 0.2$  %.

Проверку диапазонов измерения и допускаемой приведённой погреш- $7.4.7.$ ность каналов измерения постоянного напряжения проводят в следующем порядке:

Собрать схему согласно рис. 2.

Измерительные каналы (0...230) В проверить по следующей методике.

Выбрать канал. 6.

 $7.$ Установить на калибраторе поочерёдно образцовый сигнал силы постоянного тока на входе канала Хо со значением 5,0; 11,0; 55,0; 90,0; 110,0; 190,0; 230 В.

Зафиксировать по экрану панели управления LCD соответствующие из-8. меренные сигналы на выходе канала Xu в В.

9. Определить в каждой точке приведенную погрешность канала у по формуле (1), где  $D = 230 B$ .

10. Поочерёдно выбрать следующие подобные каналы и определить их погрешность у.

Результаты проверки считают удовлетворительными, если допускаемая приведенная (к верхней границе диапазона) погрешность не превышает  $\pm 0.2$  %.

Проверку допускаемой абсолютной погрешности при измерении темпе- $7.4.8.$ ратуры.

1. Подготавливают приборы к работе согласно их руководствам по эксплуатации.

Производят настройку входного диапазона контроллера и переводят его  $2.$ в режим измерения температуры.

В соответствии с ГОСТ 6651-2009 определяют диапазон значений вход- $3.$ ных сопротивлений, соответствующий диапазону измеряемых значений температуры.

4. На вход контроллера от калибратора в соответствии с Таблицей 7 подают пять значений входного сопротивления, вычисленные по формуле 7:

$$
R_{ex} = (R_{max} - R_{min}) \cdot K + R_{min} \tag{7}
$$

где  $R_{ex}$  – значение входного сопротивления, Ом;

 $R_{max}$  =175,92 Ом – максимум диапазона измерения входного сопротивления;

 $R_{min}$  = 84,12 Ом - минимум диапазона измерения входного сопротивления;

 $K$  – коэффициент диапазона входного сигнала, равный 0; 0,25; 0,5; 0,75; 1

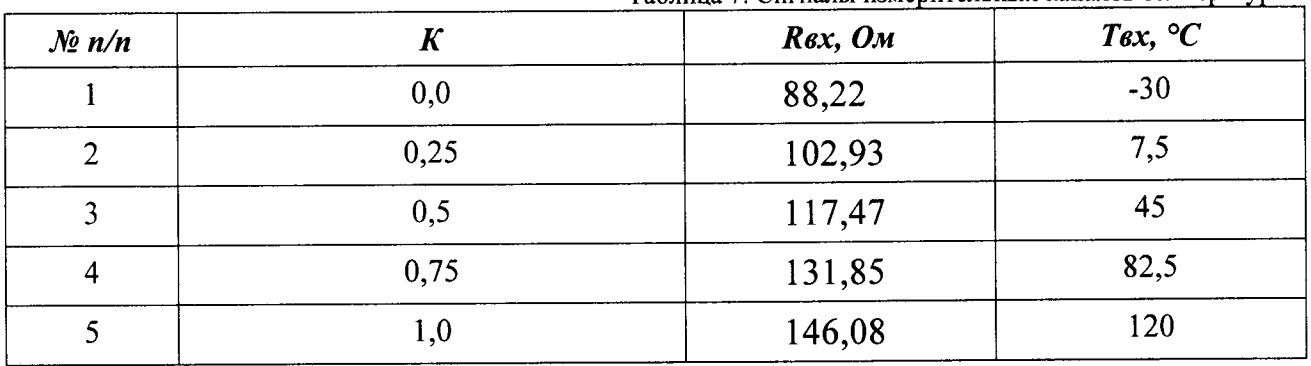

Таблина 7. Сигналы измерительных каналов температуры.

Фиксируют значения входной температуры, измеренные контроллером, и рассчитывают допускаемую абсолютную погрешность по формуле 8:

$$
\Delta = T_{\text{max}} - T_{\text{ex}} \,, \tag{8}
$$

где  $T_{uu}$  – значение входной температуры, измеренное контроллером,  $\mathrm{C}$ ;

 $T_{ex}$  – значение входной температуры, соответствующей подаваемому входному сопротивлению –  $R_{ex}$ , °С.

Результаты проверки считают удовлетворительными, если допускаемая приведенная (к верхней границе диапазона) погрешность не превышает  $\pm 0.5$  %.

#### 8 Оформление результатов поверки

8.1 При положительных результатах выписывают свидетельство о поверке в соответствии с ПР 50.2.006-94, на контроллер или на свидетельство о поверке наносят поверительное клеймо.

8.2 При отрицательных результатах поверки контроллер не допускают к применению, оформляют извещение о непригодности в соответствии с ПР 50.2.006-94.

Поверительное клеймо предыдущей поверки гасят, свидетельство о поверке аннулируют.

# ПРИЛОЖЕНИЕ А  $\overbrace{06}$ индентификационные данные программного обеспечения

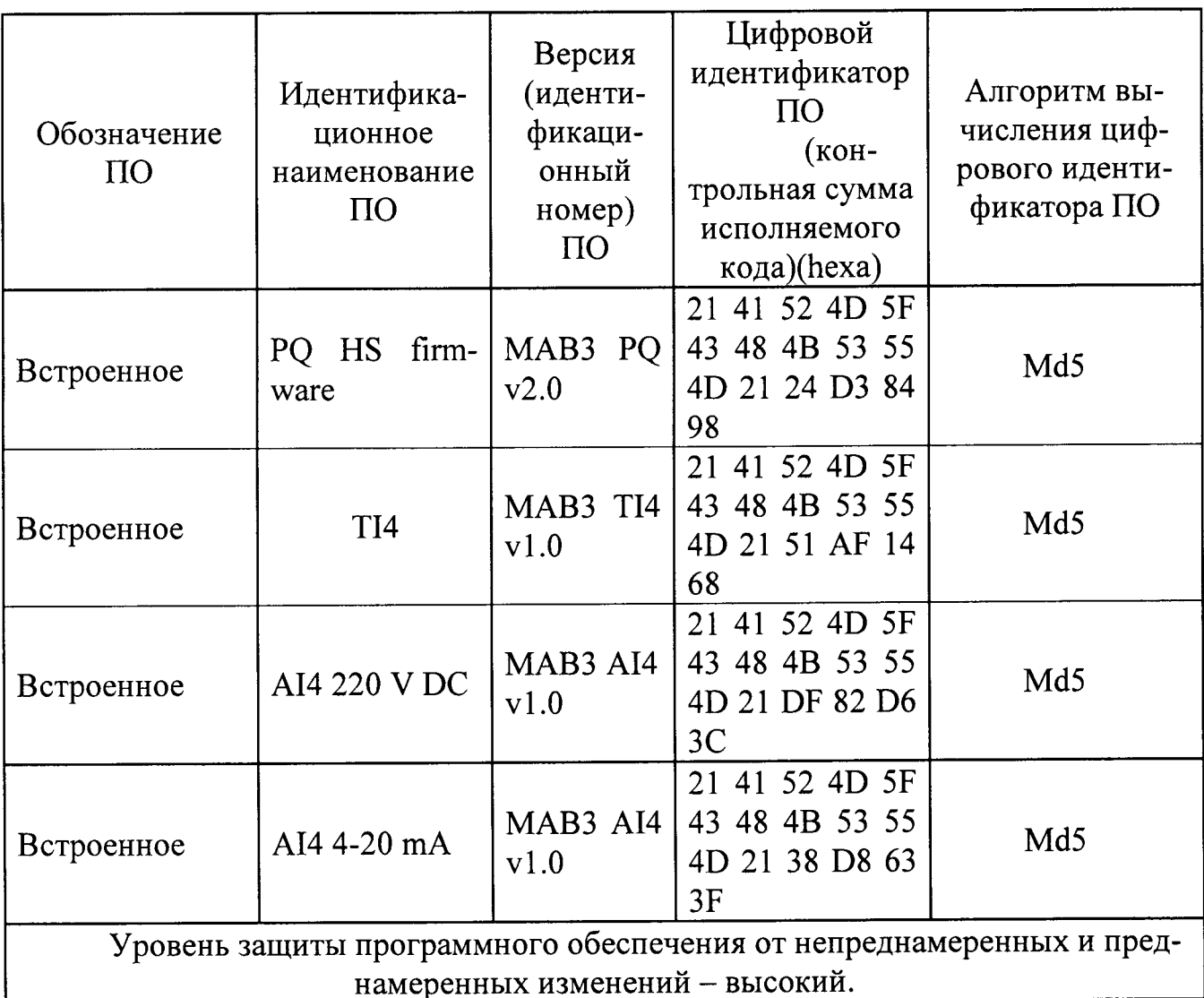